### **Dell Active Pen**

PN5122W Benutzerhandbuch

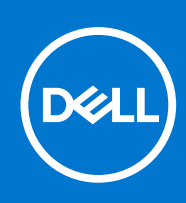

Hinweise, Vorsichtshinweise und Warnungen

**ANMERKUNG:** Eine ANMERKUNG macht auf wichtige Informationen aufmerksam, mit denen Sie Ihr Produkt besser einsetzen können.

**VORSICHT: Ein VORSICHTSHINWEIS warnt vor möglichen Beschädigungen der Hardware oder vor Datenverlust und zeigt, wie diese vermieden werden können.**

**WARNUNG: Mit WARNUNG wird auf eine potenziell gefährliche Situation hingewiesen, die zu Sachschäden, Verletzungen oder zum Tod führen kann.**

© 2021–2022 Dell Inc. oder ihre Tochtergesellschaften. Alle Rechte vorbehalten. Dell, EMC und andere Marken sind Marken von Dell Inc. oder entsprechenden Tochtergesellschaften. Andere Marken können Marken ihrer jeweiligen Inhaber sein.

# Inhaltsverzeichnis

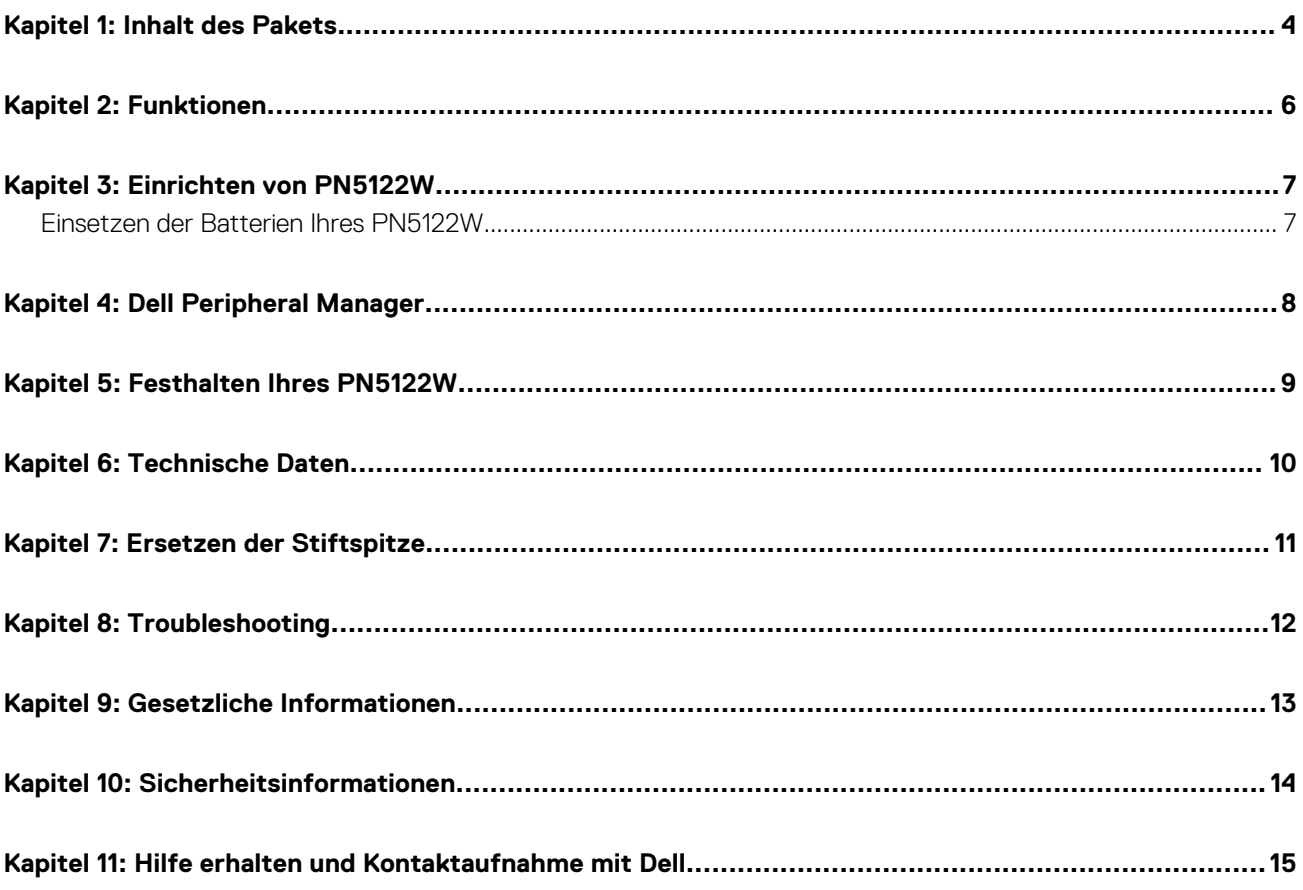

### **Inhalt des Pakets**

<span id="page-3-0"></span>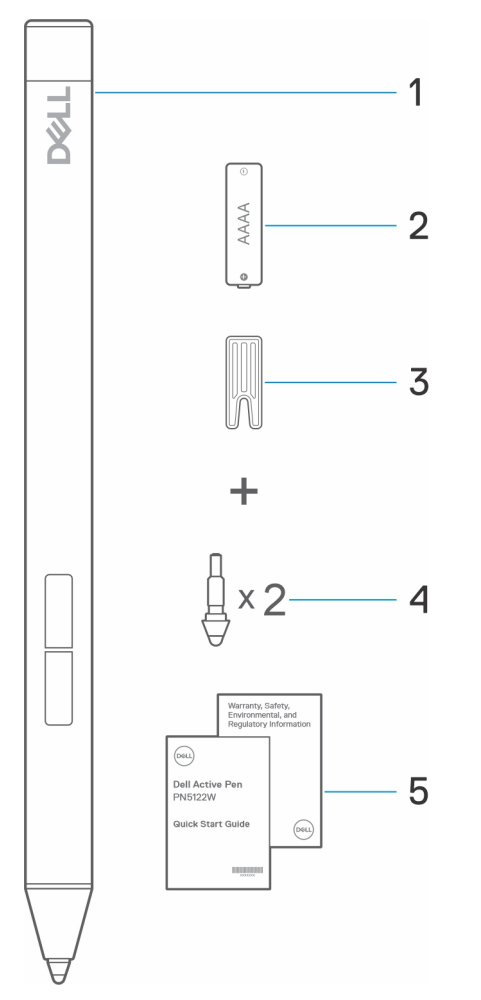

- 1. Dell Active Pen 2. AAAA-Batterie
- 3. Entfernungstool für Spitzen 1988 von der Anti-Spitzen (2)
- 5. Dokumente
- 
- 
- **ANMERKUNG:** Notieren Sie für eine mögliche Inanspruchnahme der Gewährleistung die PPID-Nummer hinten auf der Verpackung, oder bewahren Sie die Verpackung auf.

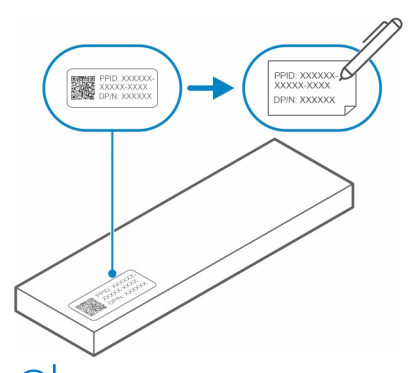

**ANMERKUNG:** Die PPID-Nummer befindet sich auch auf einer Schutzhülle unter der Stift-Akkuabdeckung.

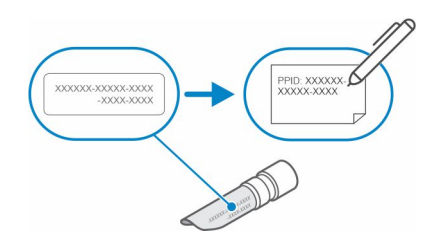

# **Funktionen**

<span id="page-5-0"></span>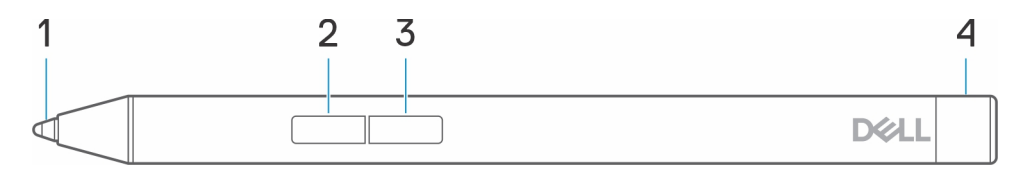

#### **Tabelle 1. Funktionen und Merkmale Ihres PN5122W**

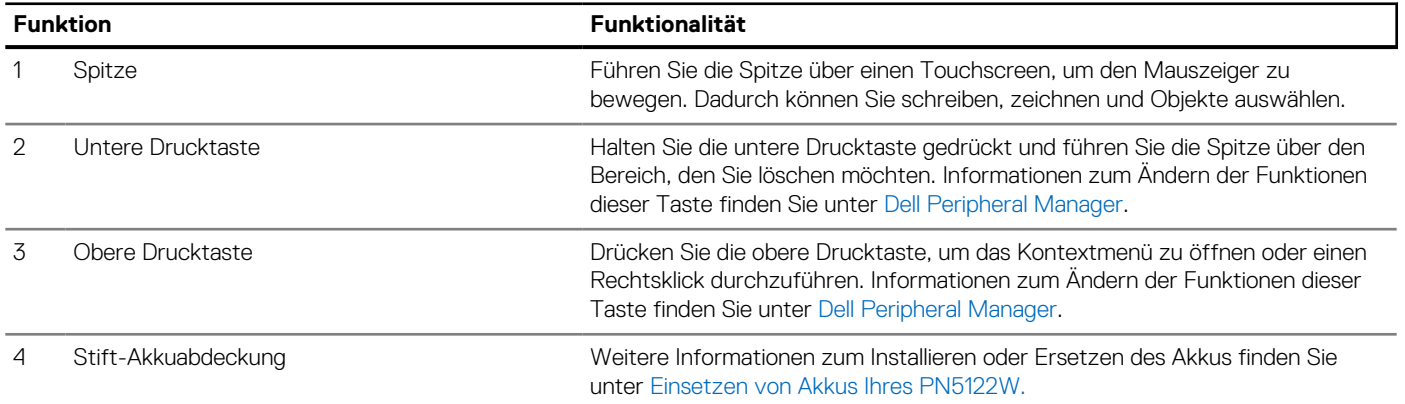

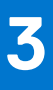

## **Einrichten von PN5122W**

### <span id="page-6-0"></span>**Einsetzen der Batterien Ihres PN5122W**

Ihr PN5122W verwendet eine AAAA-Batterie.

Die AAAA-Batterie versorgt Ihren PN5122W mit Strom.

Um die AAAA-Batterie einzusetzen, führen Sie die folgenden Schritte in dieser Reihenfolge aus (A->B->C).

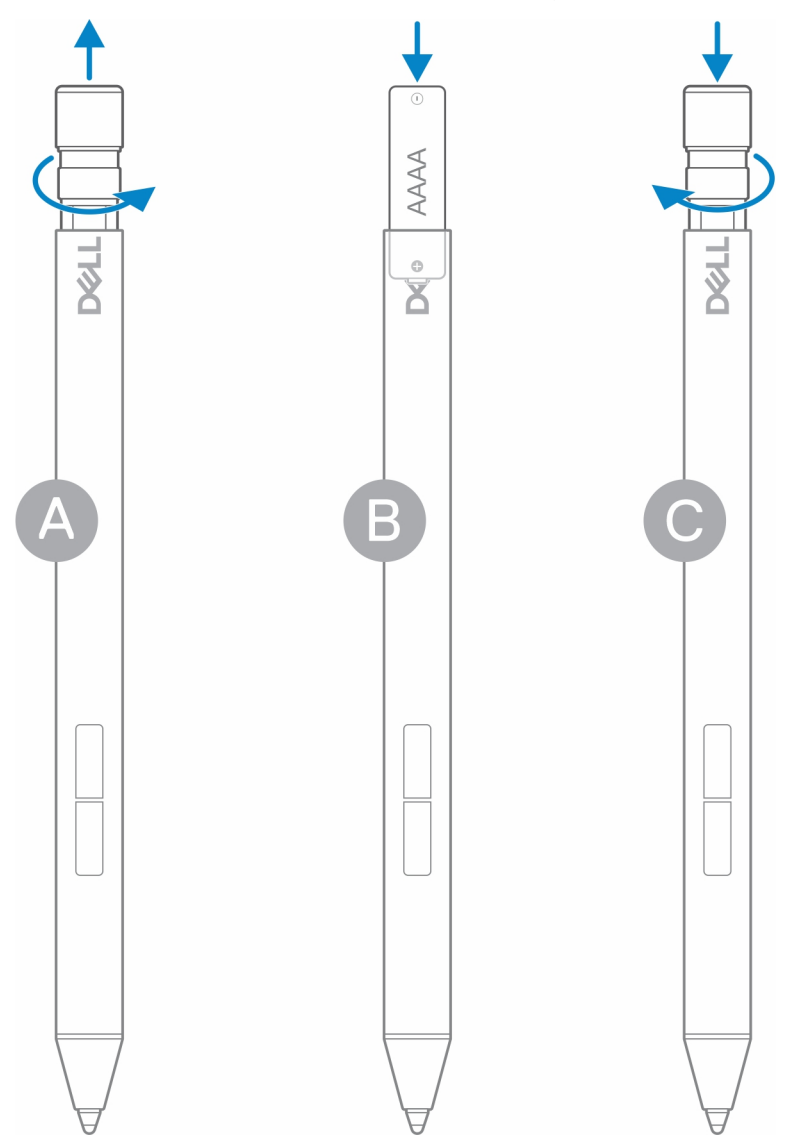

## **Dell Peripheral Manager**

<span id="page-7-0"></span>Verwenden Sie Dell Peripheral Manager (DPeM), um die Stifttasten anzupassen, die Druckempfindlichkeit zu ändern usw. Führen Sie die folgenden Schritte durch, um DPeM zu installieren.

- 1. Stellen Sie sicher, dass Sie die neuesten Windows- und Treiberaktualisierungen auf Ihrem Laptop oder Tablet installiert haben. **ANMERKUNG:** Weitere Informationen zur Installation der neuesten Version von Windows und Updates finden Sie im Knowledgebase-Artikel [Windows Update: FAQ.](HTTPS://SUPPORT.MICROSOFT.COM/HELP/12373)
	- **ANMERKUNG:** Verwenden Sie die SupportAssist-Anwendung, um die Treiber auf Ihrem Laptop zu aktualisieren. Navigieren Sie zu [SupportAssist für PCs und Tablets.](HTTPS://WWW.DELL.COM/SUPPORT/CONTENTS/ARTICLE/PRODUCT-SUPPORT/SELF-SUPPORT-KNOWLEDGEBASE/SOFTWARE-AND-DOWNLOADS/SUPPORTASSIST)
	- **ANMERKUNG:** Weitere Informationen zum manuellen Aktualisieren von Treibern finden Sie unter **How do I download and install a driver?** im Dell Knowledgebase-Artikel [Drivers and Downloads FAQs.](HTTPS://WWW.DELL.COM/SUPPORT/KBDOC/000123347/DRIVERS-AND-DOWNLOADS-FAQS)
- 2. Installieren Sie DPeM.
	- a. Rufen Sie die Download-Seite für [Dell Peripheral Manager](HTTPS://WWW.DELL.COM/SUPPORT/DPEM) auf.
	- b. Tippen oder klicken Sie auf **Download**.
	- c. Sobald das DPeM-Installationsprogramm heruntergeladen wurde, tippen oder klicken Sie auf das Installationsprogramm, um die Installation zu starten, und befolgen Sie dann die Anweisungen auf dem Bildschirm.
- 3. Starten Sie **DPeM.**
- 4. Klicken Sie auf das **+**-Zeichen in der oberen rechten Ecke und klicken Sie dann auf **Stiftmarkierung**.
- 5. Tippen Sie mit der Stiftspitze auf den Bildschirm, um den Stift mit DPeM zu verbinden.

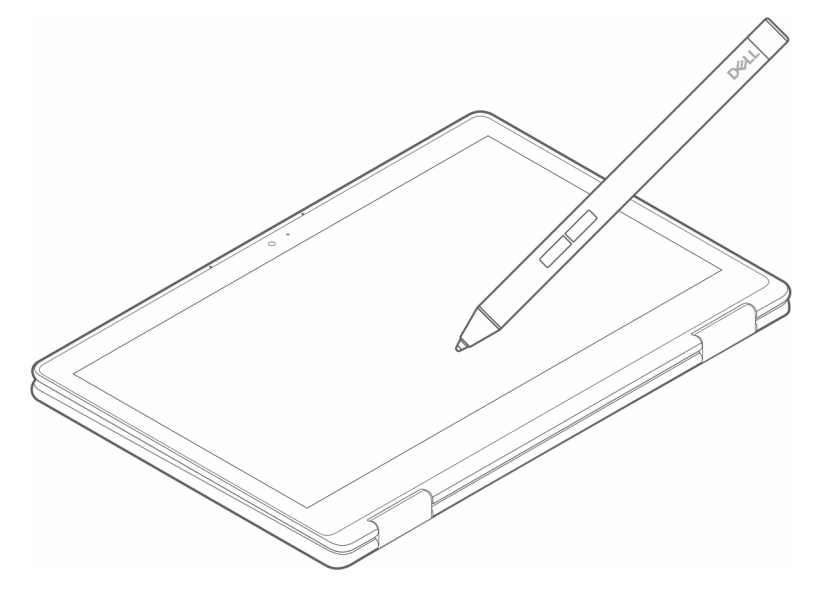

### **Festhalten Ihres PN5122W**

<span id="page-8-0"></span>Halten Sie Ihren PN5122W genauso wie Sie einen Bleistift oder Stift halten. Passen Sie den Griff so an, dass Sie die Drucktaste einfach verwenden können. Stellen Sie sicher, dass Sie beim Zeichnen oder Positionieren des Stifts nicht versehentlich die Drucktasten drücken.

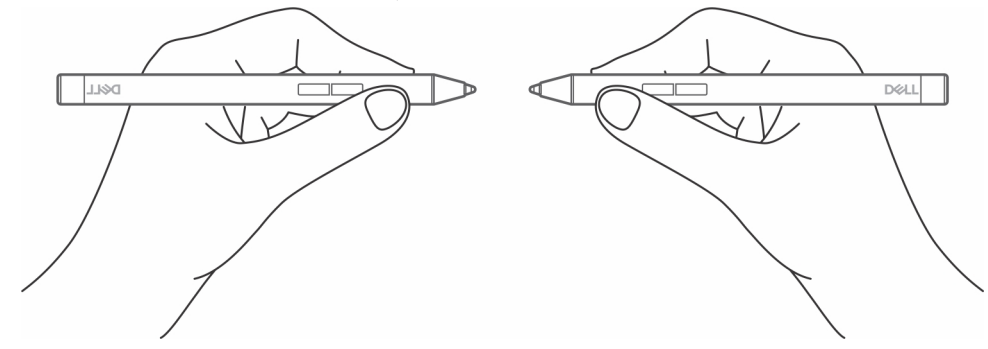

## **Technische Daten**

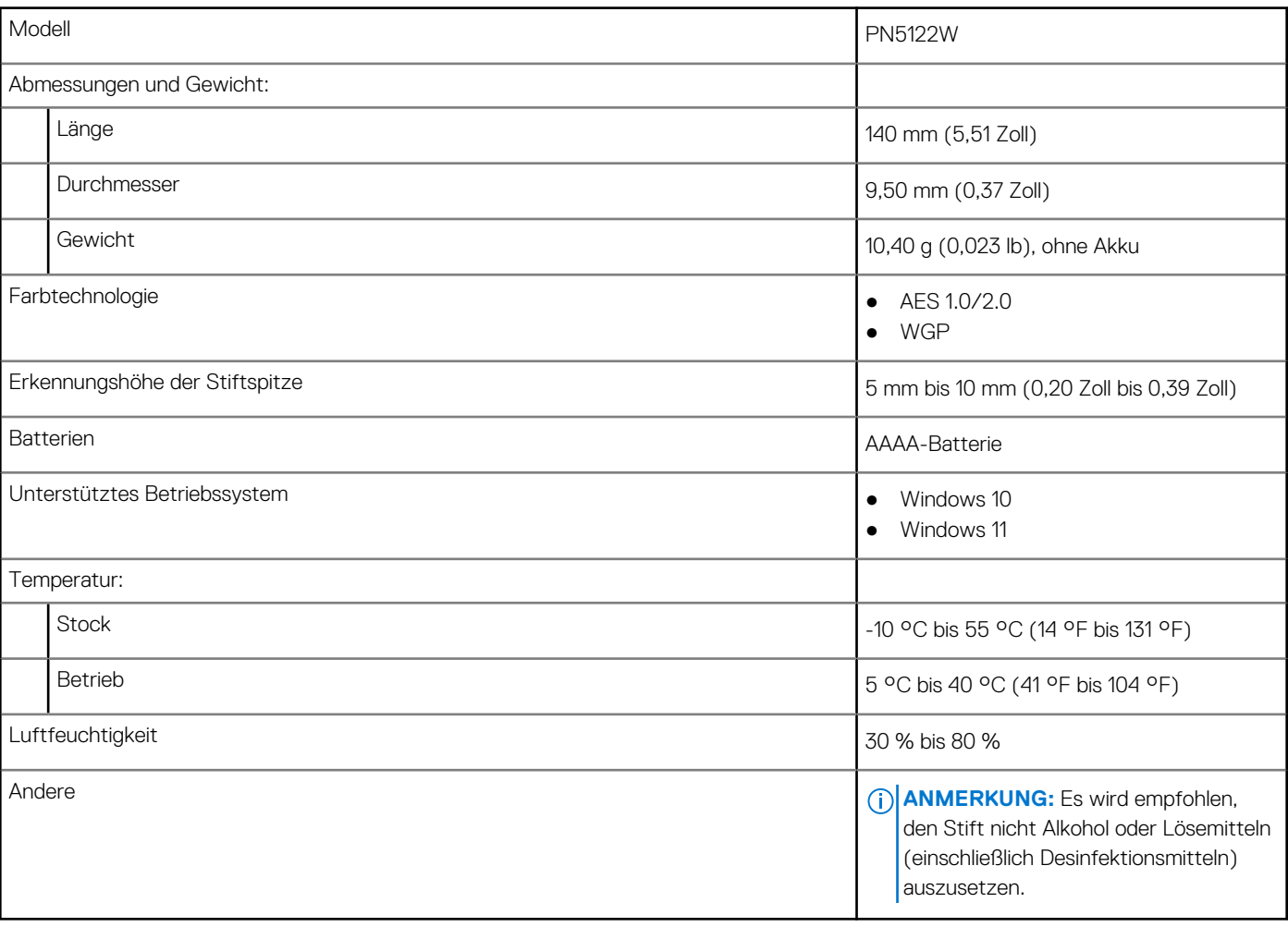

#### <span id="page-9-0"></span>**Tabelle 2. Technische Daten Ihres PN5122W**

# **Ersetzen der Stiftspitze**

**7**

<span id="page-10-0"></span>Wenn die Stiftspitze Ihres PN5122W abgenutzt oder beschädigt ist, ersetzen Sie die Stiftspitze mithilfe des Spitzen-Kits, wie in der folgenden Abbildung gezeigt.

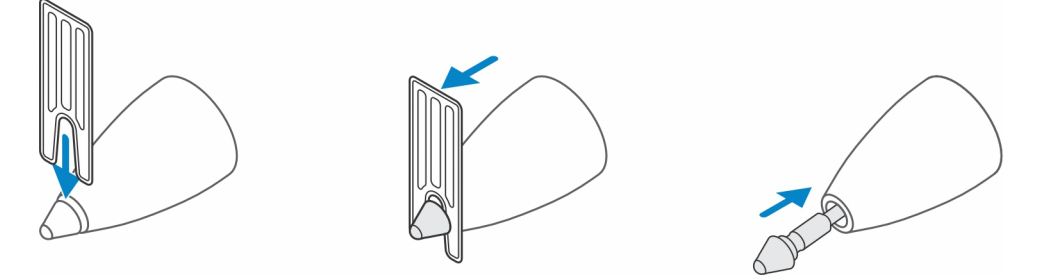

## **Troubleshooting**

<span id="page-11-0"></span>**ANMERKUNG:** Sie können Ihren PN5122W nur mit ausgewählten Dell Laptops verwenden. Eine Liste der unterstützten Laptops finden Sie unter **www.dell.com**.

#### **Tabelle 3. Dell Active Pen – Fehlersuche**

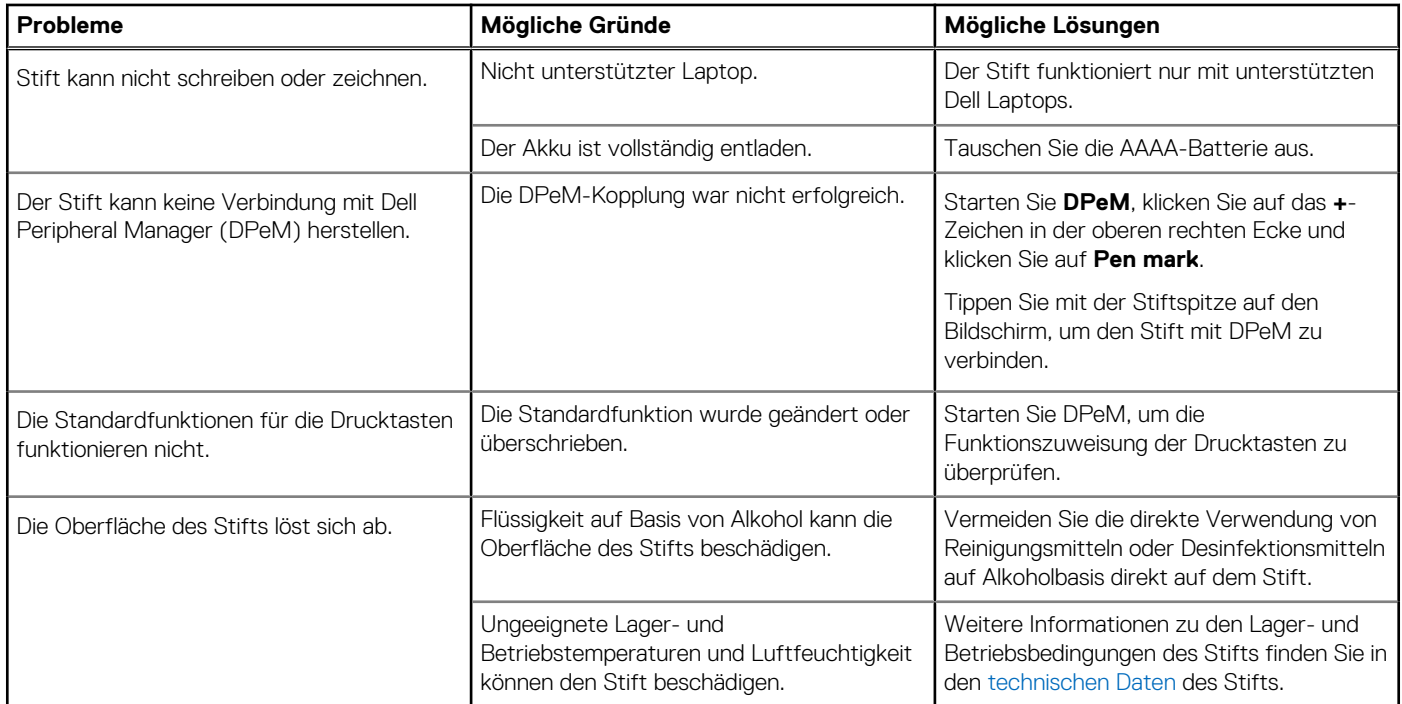

### **Gesetzliche Informationen**

### <span id="page-12-0"></span>**Garantie**

#### **Eingeschränkte Garantie und Rückgaberecht**

Produkte der Marke Dell verfügen über einen dreijährigen eingeschränkten Hardwareservice. Wenn diese in Verbindung mit einem Dell System erworben wurden, unterliegen diese der Systemgarantie.

#### **Für Kunden in den USA:**

Dieser Kauf und die Verwendung des Produkts unterliegen der Dell Endbenutzervereinbarung, die unter **www.dell.com/terms** abgerufen werden kann. Dieses Dokument enthält eine verbindliche Schiedsklausel.

#### **Für Kunden in Europa, im Nahen Osten und in Afrika:**

Verkaufte und verwendete Dell Produkte unterliegen den geltenden nationalen Verbraucherrechten, den Bedingungen des mit dem Händler abgeschlossenen Kaufvertrags und den Bedingungen der Dell Endbenutzervereinbarung.

Ggf. stellt Dell außerdem eine zusätzliche Hardwaregarantie zur Verfügung. Die vollständigen Details der Dell Endbenutzervereinbarung und die Garantiebedingungen finden Sie unter **www.dell.com**. Wählen Sie dort Ihr Land aus der Liste unten auf der Seite aus und klicken Sie dann auf den Link "Nutzungsbedingungen", um die Garantiebedingungen anzuzeigen.

#### **Für Kunden außerhalb der USA:**

Verkaufte und verwendete Dell Produkte unterliegen den geltenden nationalen Verbraucherrechten, den Bedingungen des mit dem Händler abgeschlossenen Kaufvertrags und den Dell Garantiebedingungen. Ggf. stellt Dell außerdem eine zusätzliche Hardwaregarantie zur Verfügung. Die vollständigen Garantiebedingungen finden Sie unter **www.dell.com**. Wählen Sie dort Ihr Land aus der Liste unten auf der Seite aus und klicken Sie dann auf den Link "Terms and Conditions" (Nutzungsbedingungen) oder "Support", um die Garantiebedingungen anzuzeigen.

## **Sicherheitsinformationen**

### <span id="page-13-0"></span>FCC-Hinweise (nur USA) und andere Sicherheitsinformationen

FCC-Hinweise und andere Sicherheitsinformationen finden Sie unter **www.dell.com/regulatory\_compliance**.

Das Gerät entspricht Kapitel 15 der FCC-Bestimmungen. Der Betrieb unterliegt den beiden folgenden Bedingungen:

- 1. Dieses Gerät darf keine schädlichen Störungen verursachen.
- 2. Dieses Gerät muss jede empfangene Störung annehmen, einschließlich einer Störung, die zu unerwünschtem Betrieb führen könnte.

**VORSICHT: Änderungen oder Modifikationen, die ohne die ausdrückliche Genehmigung der für die Konformität verantwortlichen Stelle an diesem Gerät vorgenommen werden, können die Benutzerbefugnis zum Betrieb des Gerätes ungültig machen.**

Das Gerät wurde getestet und entspricht den in Abschnitt 15 der FCC-Bestimmungen für digitale Geräte der Klasse B festgelegten Grenzwerten. Die in diesen Bestimmungen festgelegten Grenzwerte sollen in Wohngebieten einen weitgehend störungsfreien Betrieb gewährleisten. Dieses Gerät erzeugt und verwendet Hochfrequenzenergie und kann diese abstrahlen. Wird das Gerät nicht entsprechend der Bedienungsanleitung des Herstellers installiert und verwendet, kann es Fernmeldeeinrichtungen stören. Es kann jedoch nicht garantiert werden, dass bei einer bestimmten Installation nicht doch Störungen auftreten. Wenn das Gerät den Radio- oder Fernsehempfang stört, was sich durch Aus- und Wiedereinschalten des Geräts feststellen lässt, sollten Sie versuchen, die Störungen mithilfe einer oder mehrerer der folgenden Maßnahmen zu beheben:

- Richten Sie die Empfangsantenne neu aus oder stellen Sie sie an einem anderen Ort auf.
- Vergrößern Sie den Abstand zwischen Gerät und Empfänger.
- Schließen Sie das Gerät an eine Steckdose eines anderen Stromkreises als dem des Empfangsgeräts an.
- Wenden Sie sich an den Händler oder an einen erfahrenen Radio- und Fernsehtechniker.

Es müssen abgeschirmte Kabel mit diesem Gerät verwendet werden, um die Einhaltung der FCC-Grenzwerte für Geräte der Klasse sicherzustellen.

# <span id="page-14-0"></span>**Hilfe erhalten und Kontaktaufnahme mit Dell**

### Kontaktaufnahme mit Dell

Informationen zur Kontaktaufnahme mit Dell für den Verkauf, den technischen Support und den Kundendienst erhalten Sie unter [www.dell.com/contactdell](https://www.dell.com/contactdell).

- **ANMERKUNG:** Die Verfügbarkeit ist je nach Land und Produkt unterschiedlich, und bestimmte Dienstleistungen sind in Ihrer Region eventuell nicht verfügbar.
- **ANMERKUNG:** Wenn Sie nicht über eine aktive Internetverbindung verfügen, können Sie Kontaktinformationen auch auf Ihrer Auftragsbestätigung, dem Lieferschein, der Rechnung oder im Dell-Produktkatalog finden.

### Selbsthilfe-Ressourcen

Mithilfe dieser Online-Selbsthilfe-Ressourcen erhalten Sie Informationen und Hilfe zu Dell-Produkten:

#### **Tabelle 4. Hilfe erhalten und Kontaktaufnahme mit Dell**

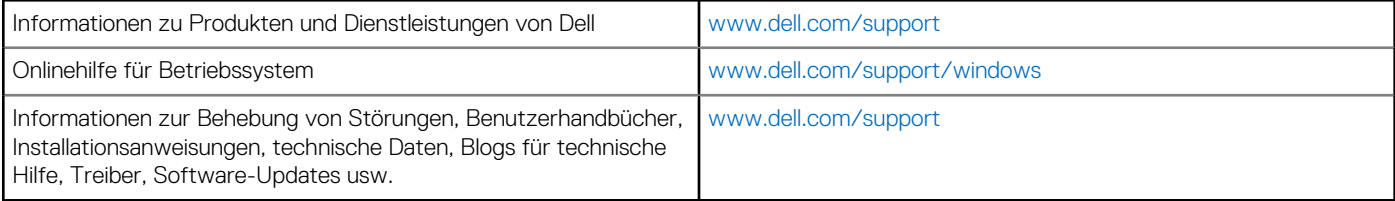